You can see a list of the resources you have access to [here](https://www.rcpsych.ac.uk/docs/default-source/about-us/library-archives/library/journalslist2020.pdf?sfvrsn=1b8246ce_2). If you have any trouble at all, get in touch on infoservices@rcpsych.ac.uk.

Step 2: Search for RCPsych Library

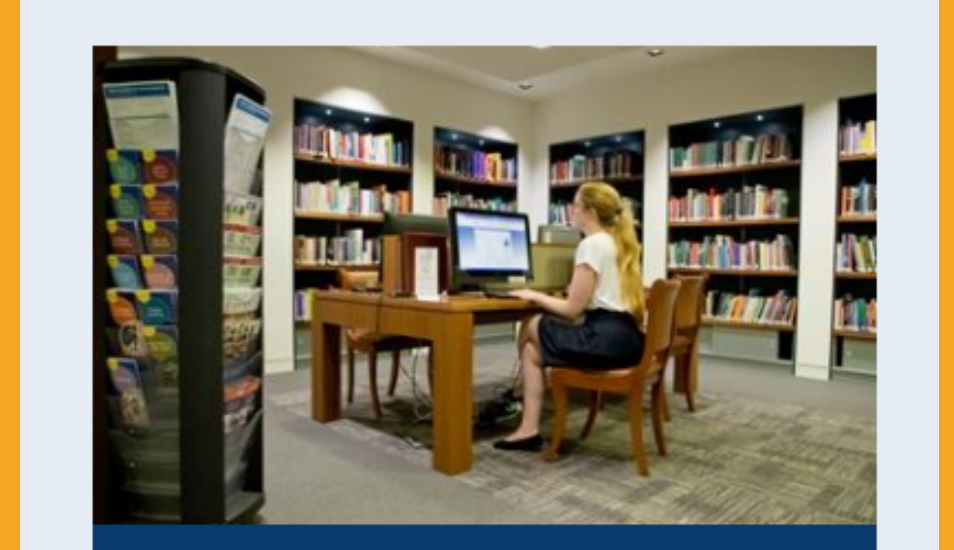

#### Contact the Library and we will set up an RCPsych Step 1: Contact the Library and we w

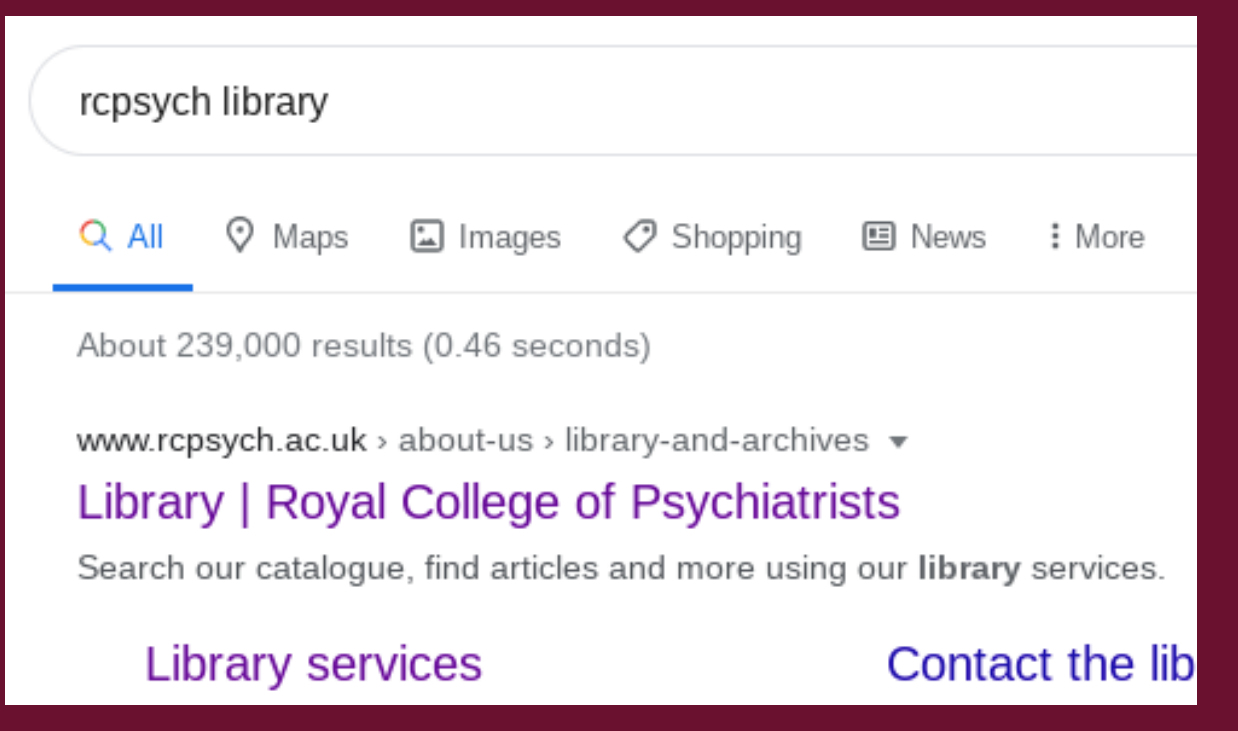

# **Accessing Journals via the RCPsych Library**

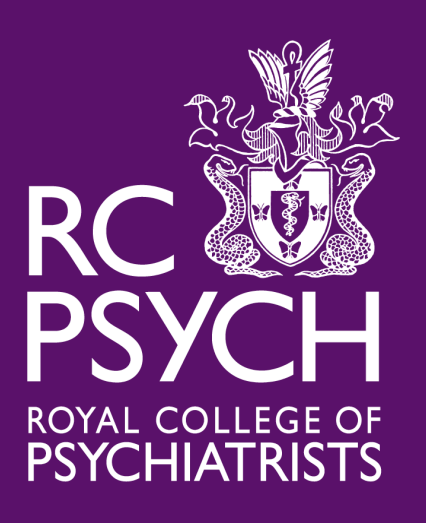

Step 3:

## Select the 'Access Journals and Databases' page

**Access journals &** databases

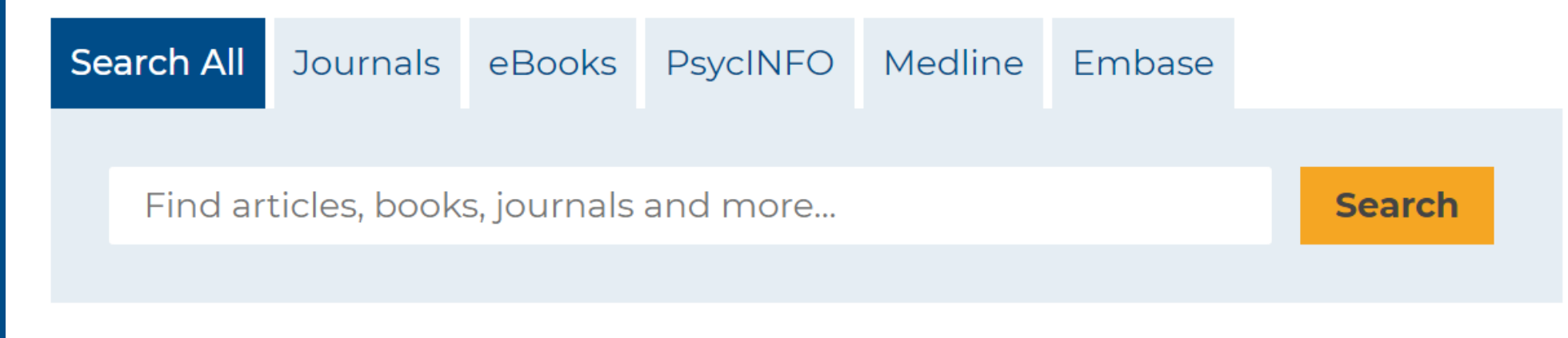

Step 4: Select the 'Journals' tab

to search for a journal or 'Search All' if you prefer to search the title of the article.

### Step 1:

Search for the journal you want to read and then find the option to login

# **Accessing Journals via the Publishers' Websites**

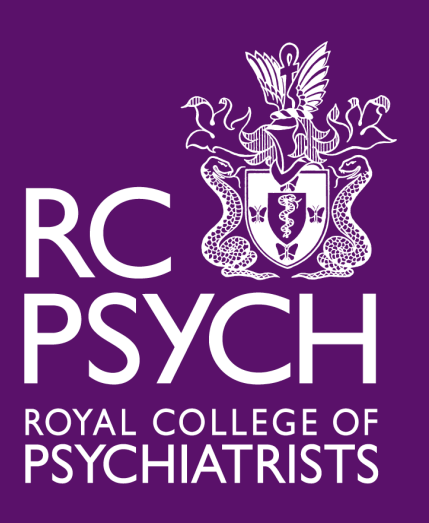

Step 2: Find the option to login via

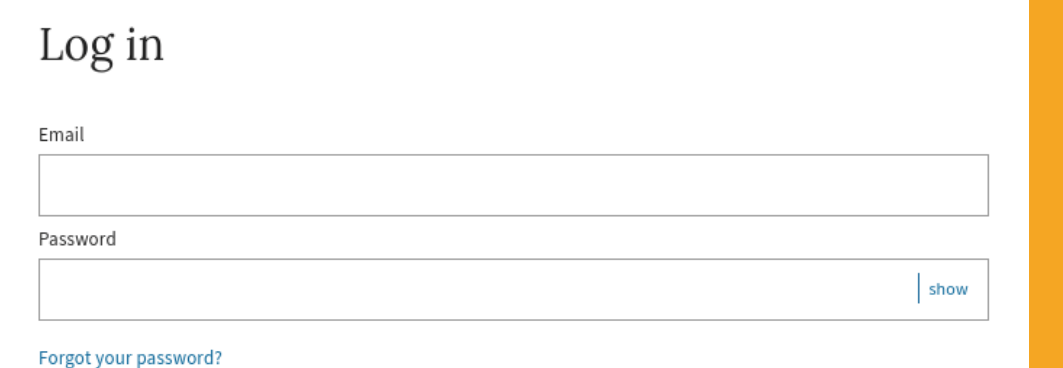

#### your institution or OpenAthens

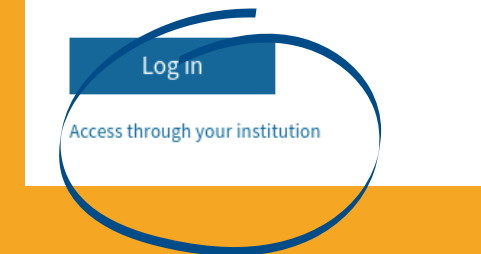

#### Access through your institution

Find your university or organisation using the tool below, so we can forward you to the correct login page.

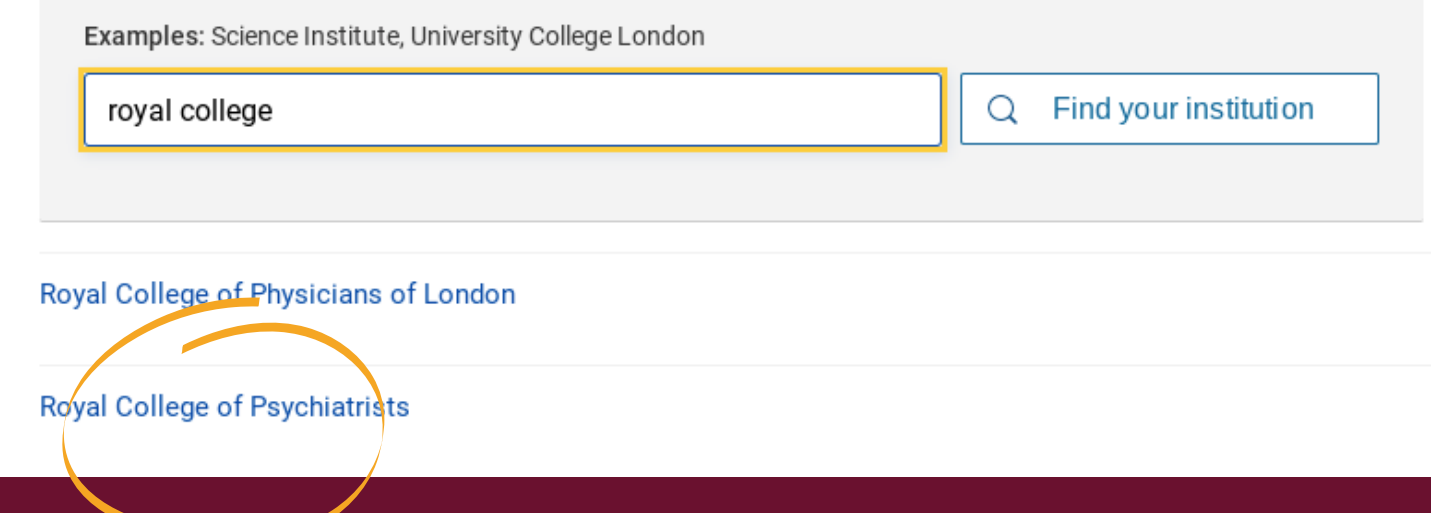

### Step 3: Find the RCPsych

We recommend that members access journals via our website. This is because it is easier to tell what resources the Library subscribes to. Access through each publisher's website is slightly different and can be extremely confusing. Remember we are always happy to help troubleshoot.

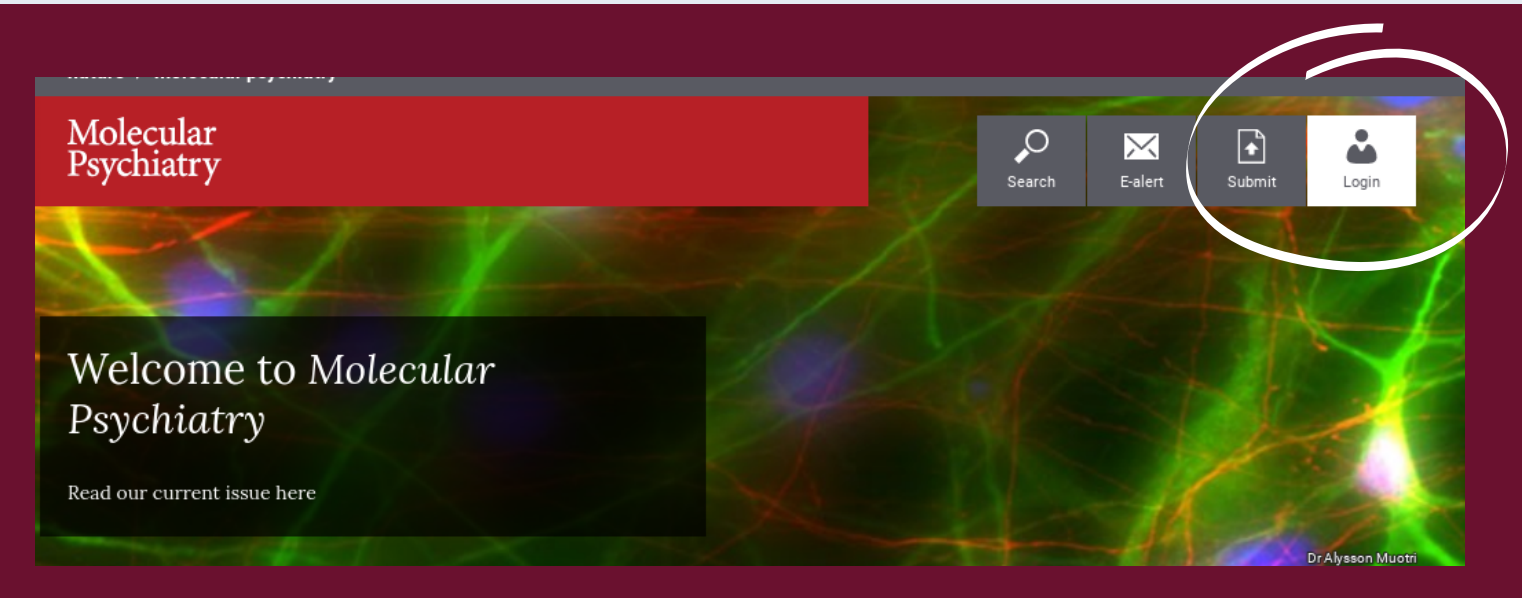

Step 4: Login via your RCPsych OpenAthens account

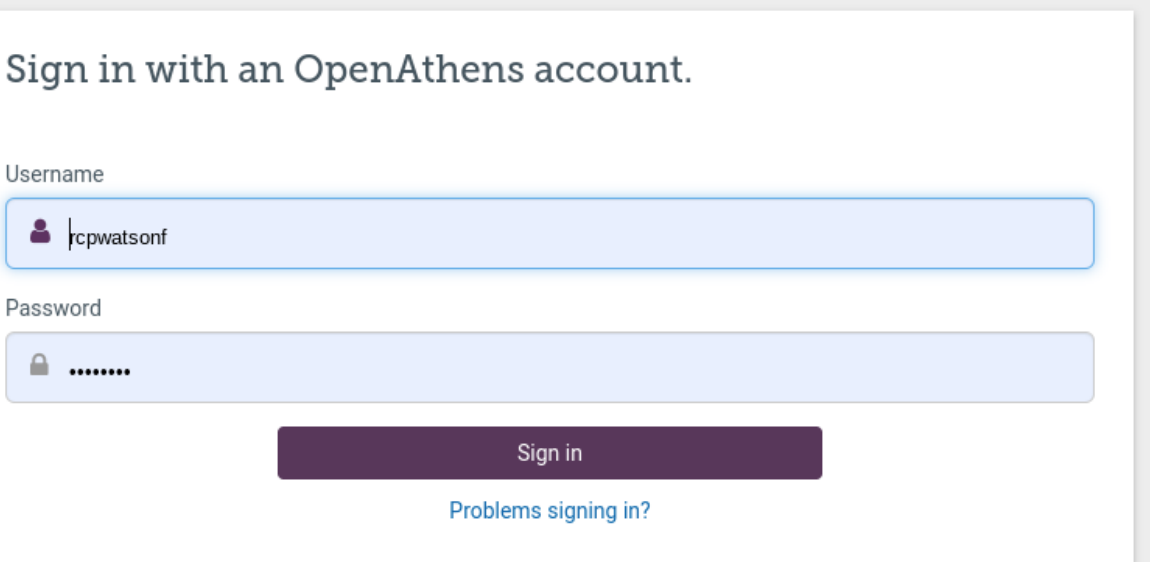